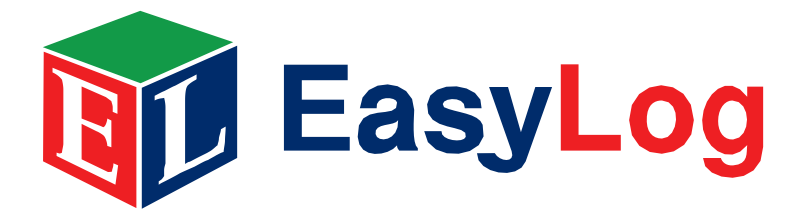

## To download and install Lascar's EL-WIN-USB software take the following steps:

- 1. Click the 'Begin Software Download' link.
- 2. When prompted about whether you wish to open or save the file choose 'Save'
- 3. Select a location to save the zip file to and click 'Save'
- 4. When the download is complete, open the downloaded zip file by double-clicking.
- 5. Double-click 'setup.exe' to begin installation.
- 6. This will open the 'EasyLog USB InstallShield Wizard'. Click 'Next'.
- 7. Please read the license agreement, to continue with the installation choose 'I accept the terms in the license agreement' and then click 'Next'.
- 8. Next click 'Install' to begin installation.
- 9. Click 'Finish' to exit the application install wizard.
- 10. You will be presented with the 'EasyLog USB Device Driver Installer', click 'Install'
- 11. When presented with the message 'Installation completed successfully' click 'OK'. You are now ready to begin using you Lascar EL-USB data logger!

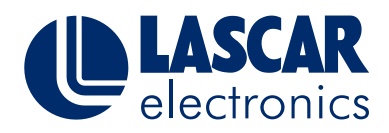